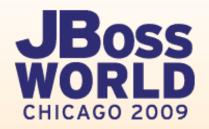

## **Getting BIRT-y with JBoss**

Virgil Dodson Evangelist, Actuate/BIRT Exchange

Prakash Aradhya Sr. Product Manager, Red Hat

September 3, 2009

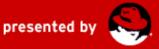

### Agenda

- BIRT Project and Designer Overview
- Deploying BIRT Runtime to JBoss App Server
- BIRT/JBoss Tools 3.0 Integration
- Questions

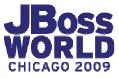

## **BIRT PROJECT AND DESIGNER OVERVIEW**

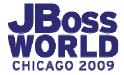

## **Business Intelligence and Reporting**

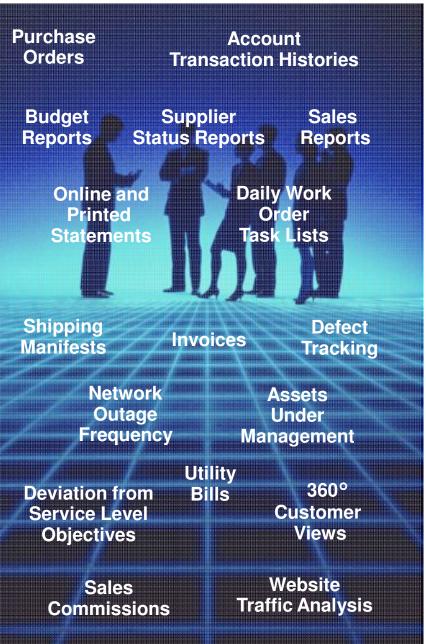

Most applications have some type of data visualization need...

And the simple problems are easy, but...

Real-world data visualization is challenging...

Gather the data

Perform calculations, sort, group, aggregate, total...

Present information professionally

...and meeting user demand is crucial to the success of an application

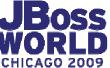

Virgil Dodson, Prakash Aradhya

### **Traditional Approaches to the Problem**

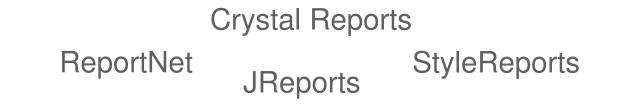

| Buy   | Closed-Source Commercial Products |
|-------|-----------------------------------|
| Build | Custom-Developed Solution         |
|       | JSP JFaces                        |

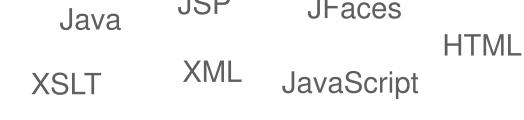

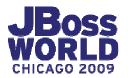

JBoss World 2009 | Virgil Dodson, Prakash Aradhya

#### **Open Source Creates New Choices**

| Buy                                | Closed-Source Commercial Products         |      |
|------------------------------------|-------------------------------------------|------|
| Build using<br>Open<br>Source Code | Open-Source-Based Products                |      |
| Open<br>Source<br>Products         | Leverage Open Source in a Custom Solution |      |
| Build                              | Custom-Developed Solution                 |      |
|                                    |                                           | WORL |

CHICAGO 2009

## **Business Intelligence and Reporting Tools**

#### A New Generation of Reporting and Data Visualization Technology

- Makes all report development easy
- Modern, web-page design metaphor
- Open and standards-based
- Flexible with rich programmatic control
- Full support for libraries and reuse
- Foundation for a range of solutions

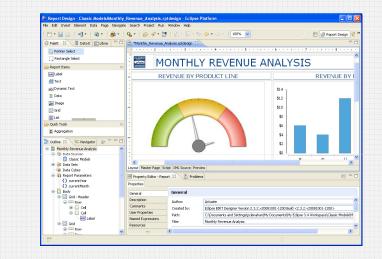

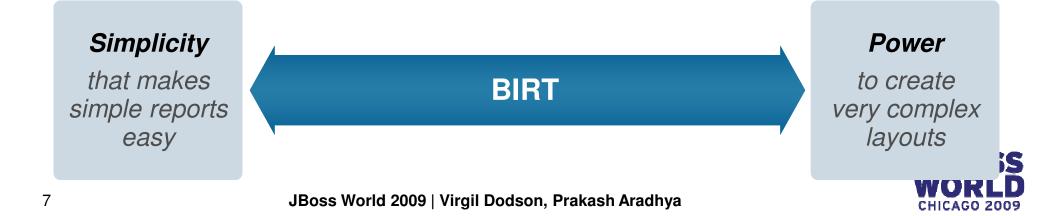

### **BIRT Release History**

#### Six Major Releases since Project Launch

| September  | 2004     | BIRT Project proposal accepted, and project launched    |
|------------|----------|---------------------------------------------------------|
| June 2005  | 1.0      | Eclipse Report Designer, Report Engine, Chart Engine    |
| December 2 | 2005 2.0 | Support for a wide variety of common layouts            |
| June 2006  | 2.1      | Advanced parameters, ability to join data sets,         |
| June 2007  | 2.2      | Dynamic crosstab support, web services data source,     |
| June 2008  | 2.3      | JavaScript Debugger, BiDi Support, Charts in Crosstabs, |
| June 2009  | 2.5      | Page aggregates, Multiple drill-downs in Charts,        |

Ground-up initiative: Innovative approach to layout and design Enterprise-class, designed to handle real-world problems Developed in the open with community feedback at all stages

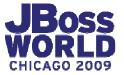

### **Getting to Know BIRT**

| 🖨 Report Design - Classic Models/Catalog   | for All Products.rptdesign - Eclipse Platform |                              |  |
|--------------------------------------------|-----------------------------------------------|------------------------------|--|
| File Edit Insert Element Data Page Navigat | te Search Project Run Window Help             |                              |  |
|                                            | - 🧐   🖢 - 🖓 - 🏷 🔶 -   100% 🗸                  | 😰 📓 Report Design 💙          |  |
| 😳 Palett 🛛 🛱 Data E 🏛 Librar 🦳 🗆           | Catalog for All Products.rptdesign 🛛          |                              |  |
| Pointer Select                             | 0 • - • • • • • 1 • • • • • • 2 • • • • • • • | 4                            |  |
| [] Rectangle Select                        | 。                                             | <u> </u>                     |  |
| C→ Report Items ↔                          | Croup Header Bow (PDODUCTUNE)                 | E                            |  |
| abl Label                                  | •                                             |                              |  |
| <u>A</u> Text                              | I I I I I I I I I I I I I I I I I I I         | /: '' + row[''PRODUCTLINE''] |  |
|                                            | Group Header Dow (DDODLICT) INF)              |                              |  |
| ab Dynamic Text                            | . [TEXTDESCRIPTION]                           |                              |  |
| Data                                       | Detail Row                                    |                              |  |
| Image                                      | [PRODUCTNAME]                                 | [PRODUCTSCALE]               |  |
| 🔛 Grid                                     | Product Description:                          |                              |  |
| List                                       | 0                                             |                              |  |
| C Quick Tools                              |                                               |                              |  |
| Aggregation                                |                                               | × 1                          |  |
| 🗄 Outline 🖾 😪 Navigator 🝃 🔽 🗖              |                                               |                              |  |
| rable                                      | Layout Master Page Script XML Source Preview  |                              |  |
| Header                                     | 📝 Property Editor - Dynamic Text 🛛 🔝 Problems | 國 <sup>-</sup> - D           |  |
| Detail                                     | Properties Binding Highlights                 |                              |  |
| Footer                                     | General                                       | 1                            |  |
| 🖶 Groups<br>🖃 🔚 Table Group - Product Line | General                                       |                              |  |
|                                            | Padding Name:                                 | Element ID: 133              |  |
|                                            | Border Content Type: HTML                     | Style: None 🗸                |  |
| ie∎ Row                                    | Margin                                        |                              |  |
| e Erid                                     | Page Break Arial                              | Size: 18 points v            |  |
| E ∎ Row                                    | Visibility Color: RGB(49,76,124)              | Background color: Auto       |  |
| 🕀 🗖 Cell                                   | Table of Contents                             |                              |  |
|                                            | Bookmark B I U S                              |                              |  |
| ab  Dynamic Text                           |                                               |                              |  |
|                                            |                                               |                              |  |
| ! □◆                                       |                                               |                              |  |
|                                            |                                               |                              |  |

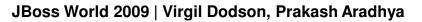

GO 2009

## **BIRT Example Key Capabilities**

#### Very Simple to Very Complex Layouts

- Listings, cross-tab, dashboard, pixelperfect, charts ...
- Grouping, advanced aggregations, subtotals, calculations
- Multi-section and sub-reports •
- Conditional sections and logic ٠
- Full programmatic control/scripting ٠
- Embedded images...

#### **Comprehensive Data Access**

- SQL databases, Web Services, Flat Files, *Multiple Usage and Productivity Aids*
- Multiple data sources in one design...

#### **Output Formats**

- HTML, PDF, Excel, Word, PowerPoint... ullet
- Internationalization of labels and text
- **Bi-Directional language display** ٠

#### *Re-use and Developer Productivity*

- Library support for publishing and sharing components
- Leverages common standards (SQL, HTML, JavaScript, Java, XML)
- Cascading Style Sheets
- Built-in debugger...

#### Interactivity and Linking

- Data driven hyperlinks •
- Drill-through charts and graphics...

- Graphical layout and design
- Query & metadata editors
- Formatting Builder
- Grouping Builder
- Customizable cheat sheets and templates...

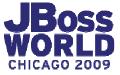

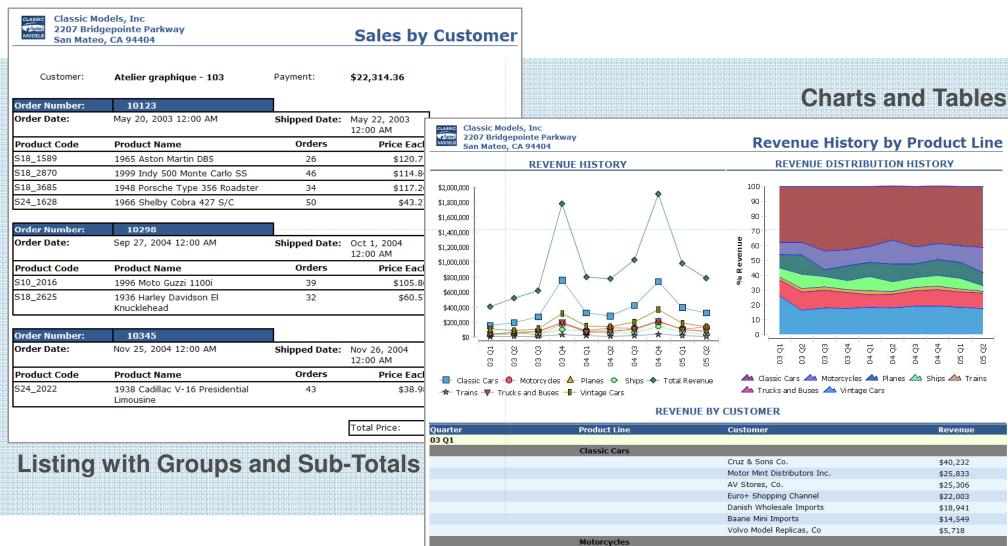

Land of Toys Inc.

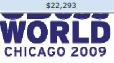

#### JBoss World 2009 | Virgil Dodson, Prakash Aradhya

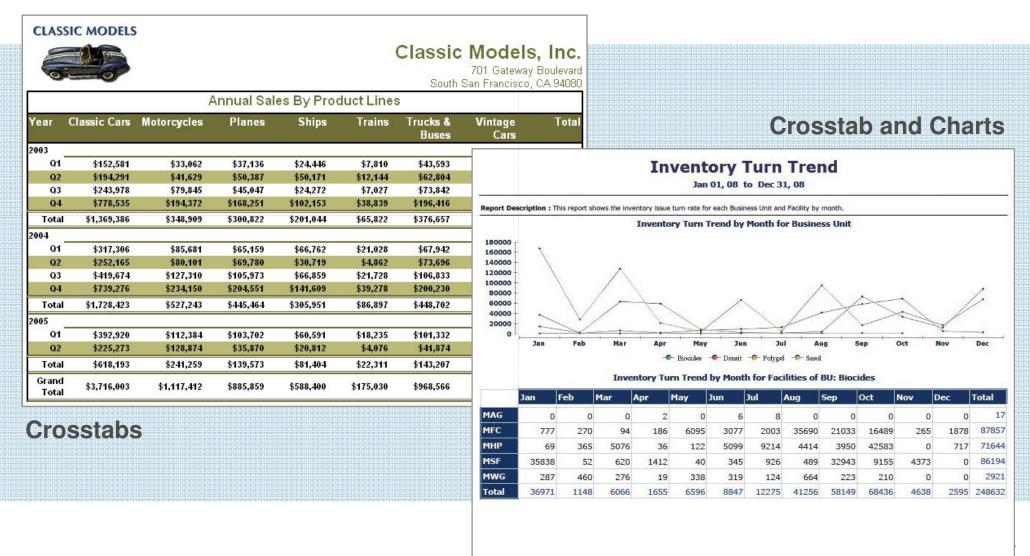

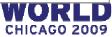

| Monday | Tuesday  | Wednesday<br>1 | Thursday                                         |                                                                                            |                                      |                                         |                                                    | -                                       |                                                                         |                                                                                                    |                                                                            |                                                                   |
|--------|----------|----------------|--------------------------------------------------|--------------------------------------------------------------------------------------------|--------------------------------------|-----------------------------------------|----------------------------------------------------|-----------------------------------------|-------------------------------------------------------------------------|----------------------------------------------------------------------------------------------------|----------------------------------------------------------------------------|-------------------------------------------------------------------|
|        |          | 1              |                                                  | Friday                                                                                     | Saturday                             |                                         | day                                                |                                         |                                                                         |                                                                                                    |                                                                            | Боже                                                              |
|        |          |                | 2<br>8:39 AM 1000 Relocate<br>Guard Rails Around | 3<br>7:00 AM 1000 Relocate<br>Gua                                                          |                                      |                                         | 5                                                  |                                         |                                                                         |                                                                                                    |                                                                            | Forms                                                             |
|        |          |                | Compressor                                       | FORM                                                                                       |                                      | UNIT                                    | ED STATES                                          |                                         | AND EXCHANGE COMN<br>n, D.C. 20549                                      | ISSION                                                                                                  | OMB APPR                                                                   |                                                                   |
| 6      | 7        | 8              | 9                                                | Check this box if n<br>subject to Section 1<br>or Form 5 obligatio<br>continue. See Instru | 16. Form 4<br>ms may<br>action 1(b). |                                         | STATEMEN                                           | OF CHANGES                              | IN BENEFICIAL OWNERSH                                                   | IIP                                                                                                    | Expires: Janu<br>Estimated ave                                             | r: 3255-0287<br>ary 31, 2008<br>rrage burden<br>ponse             |
|        |          |                |                                                  | (Print or Type Resp                                                                        |                                      | Filed pursuant to Se<br>Holding Co      | ction 16(a) of t<br>mpany Act of                   | the Securities Exe<br>1935 or Section 3 | change Act of 1934, Section 17<br>30(h) of the Investment Compa         | (a) of the Public Utility<br>ny Act of 1940                                                             |                                                                            |                                                                   |
| 13     | 14       | 15             | 16                                               | 1. Title of Security                                                                       |                                      |                                         |                                                    |                                         | 4. Securities Acquired (A)                                              | 5. Amount of                                                                                            | 6. Ownership                                                               | 7. Nature of                                                      |
|        |          |                |                                                  |                                                                                            |                                      | (Month/Day/Year)                        | Date, if<br>(Month/<br>Day/<br>Year)               | Code<br>(Instr. 8)                      | or Disposed of (D)<br>(Instr. 3, 4 and 5)                               | Securities Beneficially<br>Owned Following<br>Reported Transactions<br>(Instr. 3 and 4)                 | Form:<br>Direct<br>(D) or<br>Indirect<br>(I)                               | Indirect<br>Beneficial<br>Ownership<br>(Instr. 4)                 |
| 20     | 21       | 22             | 23                                               |                                                                                            |                                      |                                         |                                                    |                                         |                                                                         |                                                                                                    | (Instr. 4)                                                                 |                                                                   |
|        |          |                |                                                  | 1. Name and Addr<br>Signal Collectible                                                     | ess of Reporting Per                 | ;on*                                    | 2. Issuer Nar<br>\$12_4473                         | ne and Ticker or                        | Trading Symbol                                                          | 5. Relationship of Report<br>(Check all applicable)<br>Direc                                            |                                                                            | 10% Owner                                                         |
| 27     | 28       | 29             | 30                                               | (Last)                                                                                     | (First)                              | (Middle)                                | _                                                  | arliest Transactio                      | n (Month/Day/Year)                                                      | below                                                                                                   | er (give title<br>v)                                                       | Other<br>(specify below)                                          |
|        |          |                |                                                  | 2793 Furth Circle                                                                          |                                      |                                         | 10 Feb 2004                                        |                                         |                                                                         | <u>Shipped</u>                                                                                          |                                                                            |                                                                   |
|        |          |                | L                                                | Brisbane, CA - 94                                                                          | (Street)<br>4217                     |                                         | 4. If Amenda<br>(Month/Day)                        | ment, Date of Ori<br>'Year)             | ginal Filed                                                             | 6. Individual or Joint/Gro<br>X Form filed by<br>Form filed by                                          |                                                                            | -                                                                 |
| alenda | r / Sche | edule          |                                                  | (City) (                                                                                   | (State)                              | (Zip)                                   | Table I - No                                       | n-Derivative Se                         | curities Acquired, Disposed o                                           | f, or Beneficially Owned                                                                                |                                                                            |                                                                   |
|        |          |                |                                                  | 1. Title of Security                                                                       | y (Instr. 3)                         | 2. Transaction Date<br>(Month/Day/Year) | 2A. Deemed<br>Date, if<br>(Month/<br>Day/<br>Year) | 3. Transaction<br>Code<br>(Instr. 8)    | 4. Securities Acquired (A)<br>or Disposed of (D)<br>(Instr. 3, 4 and 5) | 5. Amount of<br>Securities Beneficially<br>Owned Following<br>Reported Transactions<br>(Instr. 3 and 4) | 6. Ownership<br>Form:<br>Direct<br>(D) or<br>Indirect<br>(I)<br>(Instr. 4) | 7. Nature of<br>Indirect<br>Beneficial<br>Ownership<br>(Instr. 4) |
|        |          |                |                                                  | 103                                                                                        |                                      | 19 Oct 2004 00:00                       | 19 Oct 2004<br>00:00                               | HQ336336                                | 6066.78                                                                 | 6066.78                                                                                                 | (msd. 4)                                                                   | +                                                                 |
|        |          |                |                                                  | 103                                                                                        |                                      | 5 Jun 2003 00:00                        | 5 Jun 2003 00:<br>00                               | JM555205                                | 14571.44                                                                | 14571.44                                                                                                |                                                                            |                                                                   |
|        |          |                |                                                  | 103                                                                                        |                                      | 18 Dec 2004 00:00                       | 18 Dec 2004<br>00:00                               | OM314933                                | 1676.14                                                                 | 1676.14                                                                                                 |                                                                            |                                                                   |
|        |          |                |                                                  |                                                                                            |                                      |                                         |                                                    |                                         |                                                                         |                                                                                                    |                                                                            |                                                                   |
|        |          |                |                                                  |                                                                                            |                                      | -                                       |                                                    |                                         |                                                                         |                                                                                                    |                                                                            | +                                                                 |

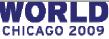

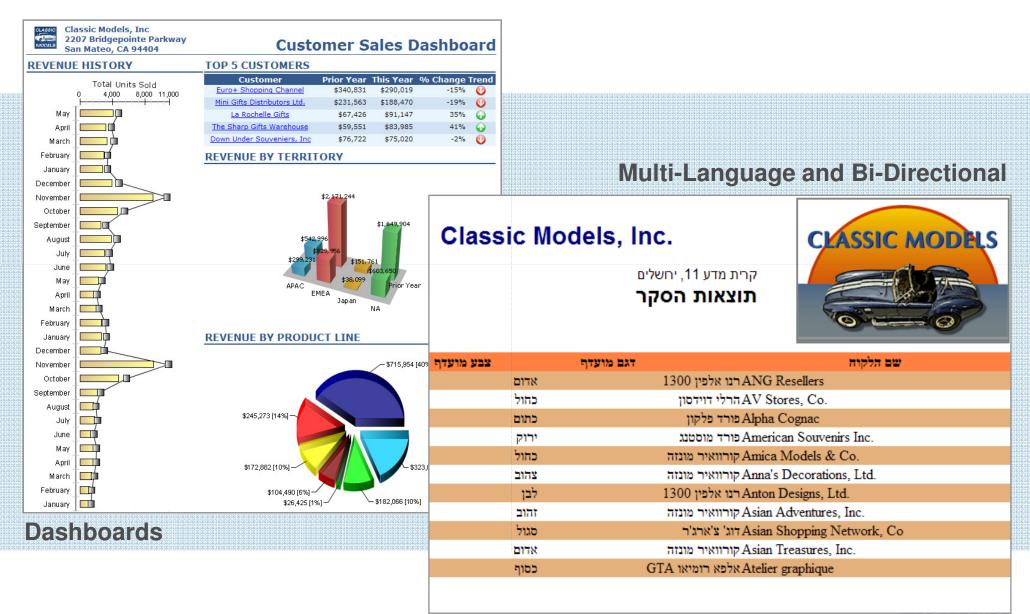

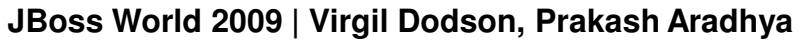

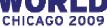

## **BIRT Chart Gallery**

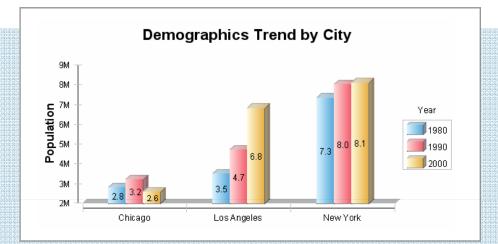

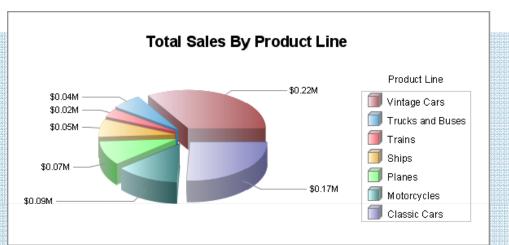

CHICAGO 2009

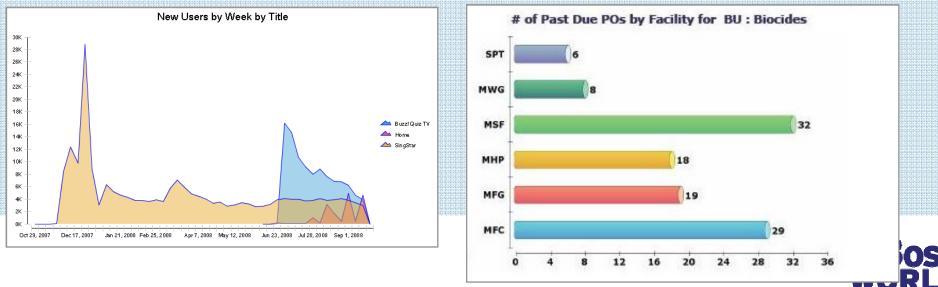

JBoss World 2009 | Virgil Dodson, Prakash Aradhya

### **BIRT Chart Gallery**

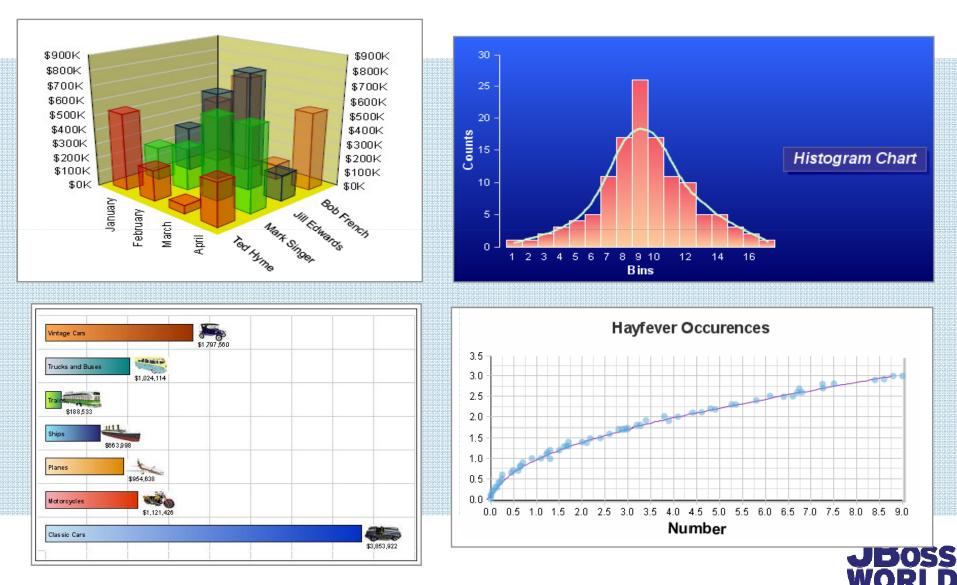

JBoss World 2009 | Virgil Dodson, Prakash Aradhya

**CHICAGO 2009** 

#### **BIRT Chart Gallery**

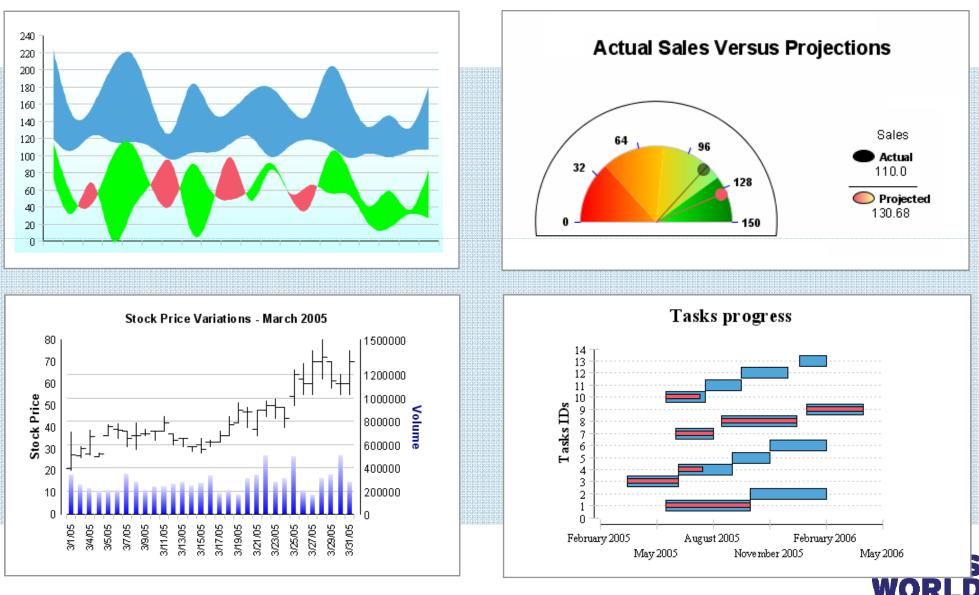

JBoss World 2009 | Virgil Dodson, Prakash Aradhya

CHICAGO 2009

## DEPLOYING BIRT RUNTIME TO JBOSS APPLICATION SERVER

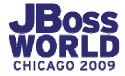

## **High-Level BIRT Architecture**

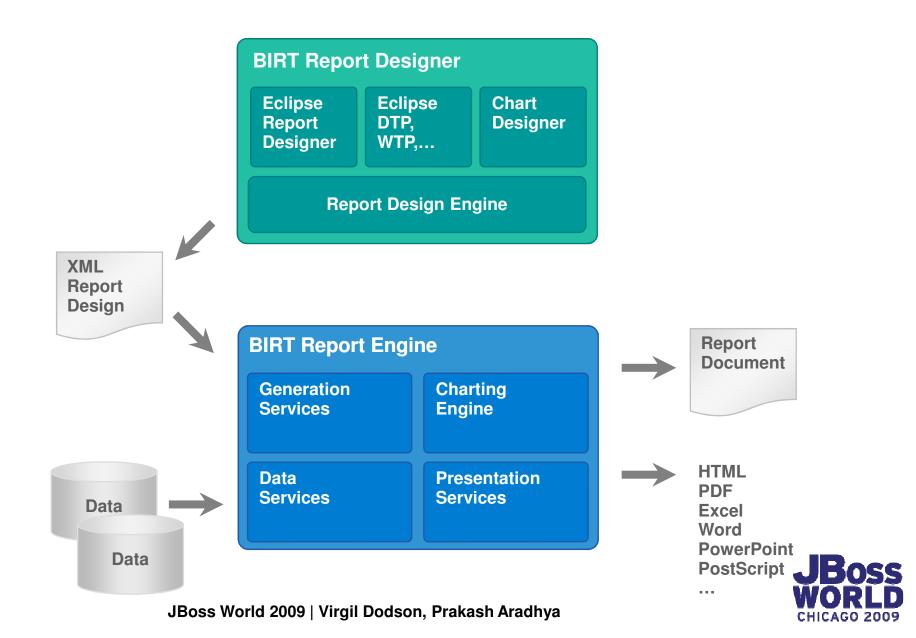

## **High Level BIRT Architecture: APIs**

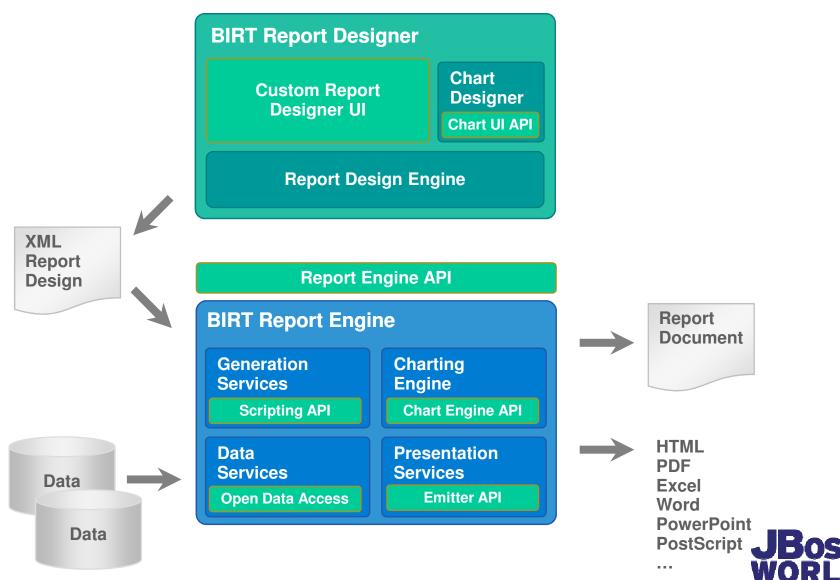

CHICAGO 2009

JBoss World 2009 | Virgil Dodson, Prakash Aradhya

## **BIRT Extension Points**

### Extensibility is a key principle of the BIRT Project

#### Data source extensibility

Application specific design-time query builders Custom design-time and run-time data access

#### Custom business logic extensibility

Incorporate complex business logic scripting Access existing and new Java code

#### Visualization extensibility

Build new visual data presentation 'widgets'

Extend charting with new chart types; new output formats

#### Rendering content for output

Target output for specific devices and formats

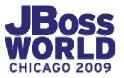

#### *How is BIRT Being Used?* BIRT Report Designer on Desktops

#### Use **BIRT Report Designer** as a desktop reporting solution

BIRT Report Designer

#### Usage Scenario

Desktop personal productivity tool

#### Users

- Report developers
- Advanced business users

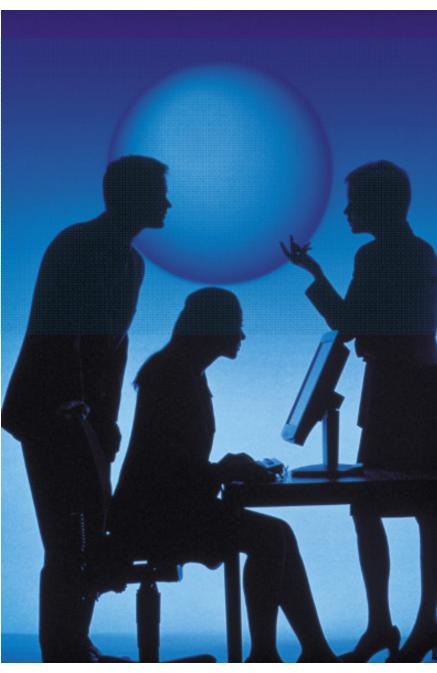

### *How is BIRT Being Used?* Integrated Data Visualization

#### Integrate Open Source BIRT Report Engine into application

#### Application

Integration Code

**BIRT Engine** 

#### Usage Scenario

 Add reporting and data visualization to applications

#### Users

- ISV and Enterprise Application Developers
- Java Developers, PHP Developers, ...
- Report Developers

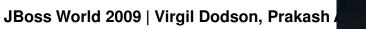

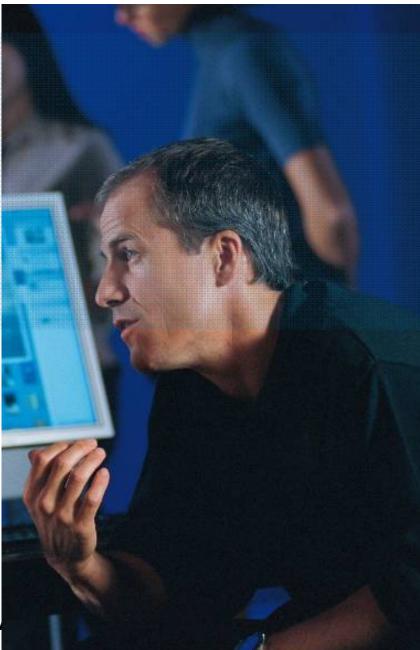

### *How is BIRT Being Used?* **Business Intelligence**

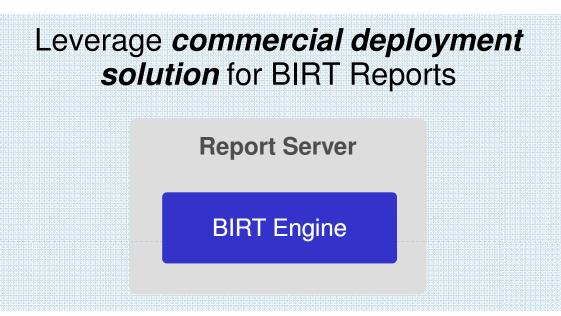

#### Usage Scenario

- Automated report generation, distribution, ...
- Interactivity, security, ...

#### Users

- Java developers
- Report developers
- Business users

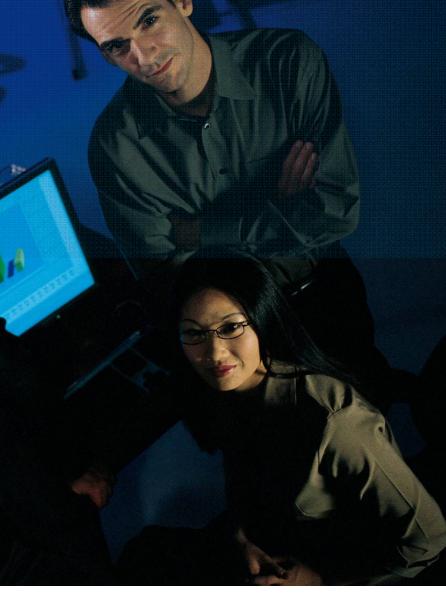

## **BIRT Runtime**

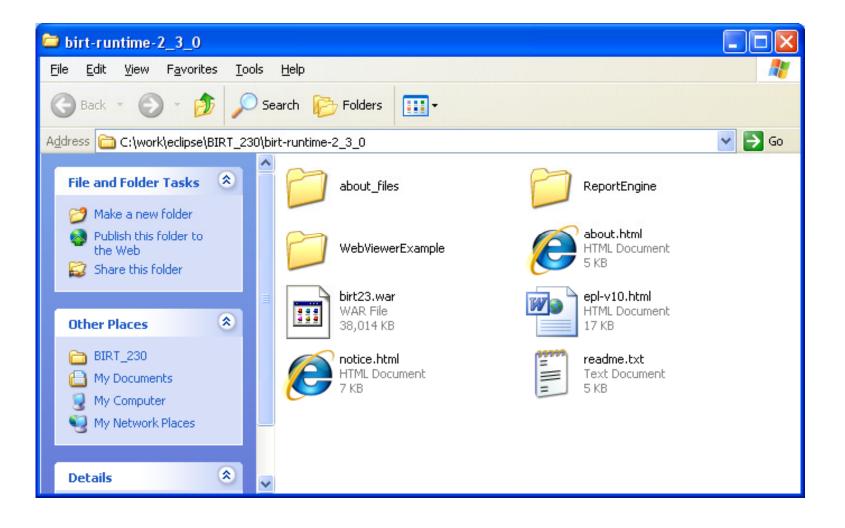

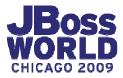

## **BIRT Report Engine**

The BIRT Report Engine allows you to write Java code to read in report designs, apply any parameters etc, and output a report.

Used in standalone Java applications

**RCP** applications

**Batch applications** 

Used in web applications

Sample code at BIRT Exchange

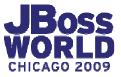

## **Report Engine API Overview**

REAPI supports the following operations:

- Discover report parameters
- Get default parameter values
- Generate report documents. (rptdocument)
- Generate report output (PDF, HTML, paginated HTML, DOC, XLS, PPT, Postscript)
- Fetch images and charts for a report
- Export report data as CSV
- Retrieve Table Of Contents, Bookmarks

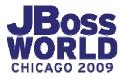

## **BIRT WebViewerExample**

The BIRT Web Viewer is an open source example web application for running and viewing BIRT reports and uses the Report Engine API

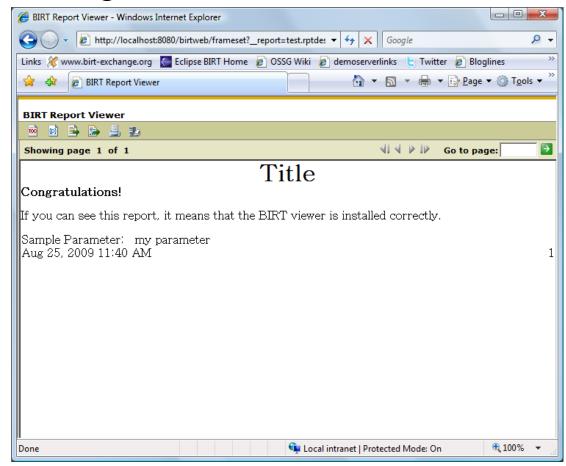

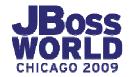

JBoss World 2009 | Virgil Dodson, Prakash Aradhya

# Deploying BIRT Viewer to JBoss Application Server

- Download BIRT Runtime
- Rename WebViewerExample directory to birtweb.war
- Copy entire directory to \server\default\deploy
- Test Viewer <u>http://localhost:8080/birtweb</u>

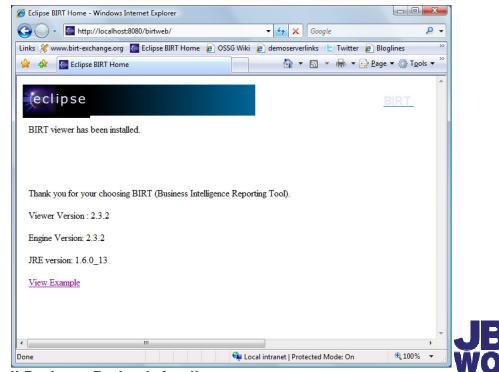

JBoss World 2009 | Virgil Dodson, Prakash Aradhya

## **BIRT WebViewerExample URLs**

To view the report in the viewer complete **with toolbar**, navigation bar and table of contents features, use:

http://localhost:8180/birt23/frameset?\_\_report=sales.rptdesign

To view the report **without the toolbar**, navigation bar and table of contents features, use:

http://localhost:8180/birt23/run?\_\_report=sales.rptdesign

Other included Servlets are preview, document, output, extract

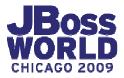

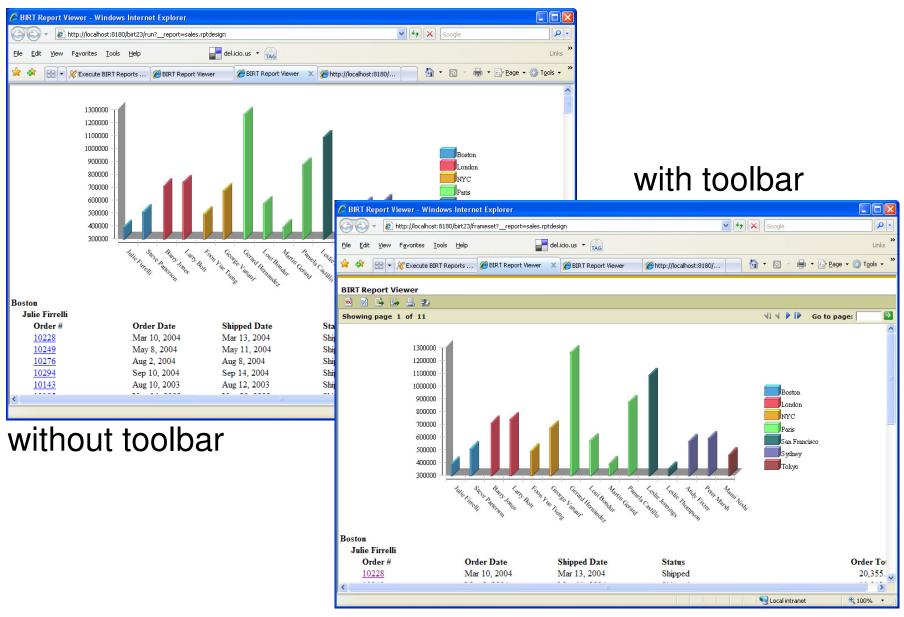

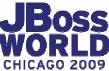

## BIRT WebViewerExample URLs (cont.)

To go directly to an output **format** like PDF, use:

http://localhost:8180/birt23/run?\_\_report=sales.rptdesign&\_\_format= pdf

To get only a chart or table displayed as a **reportlet**, use:

http://localhost:8180/birt23/run?\_\_report=sales2.rptdesign&\_\_bookm ark=birtchart&\_\_isreportlet=true

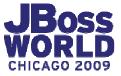

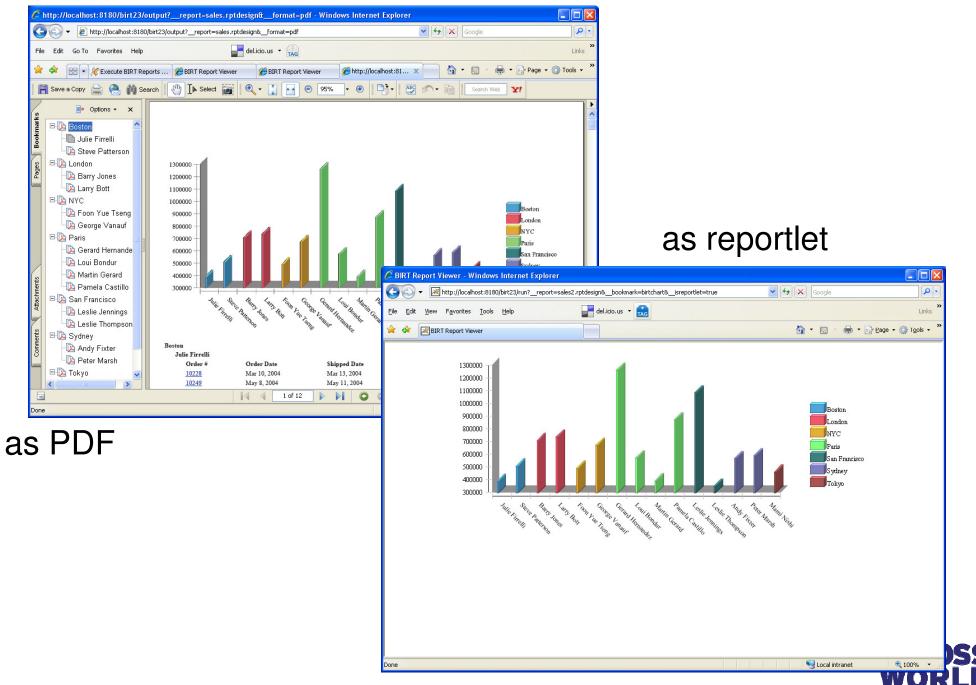

JBoss World 2009 | Virgil Dodson, Prakash Aradhya

**CHICAGO 2009** 

## BIRT WebViewerExample URLs (cont.)

\_\_report – name of report design (absolute/relative)

\_document – pre-generated report instance

\_format – desired output

\_locale – desired locale

ReportParameter=ParameterValue

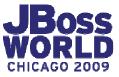

#### BIRT WebViewerExample web.xml settings

BIRT\_VIEWER\_DOCUMENT\_FOLDER = relative location for designs and generated documents

BIRT\_RESOURCE\_PATH = Resource location directory. Defaults to \${BIRT home}

#### BIRT\_VIEWER\_PRINT\_SERVERSIDE BIRT\_VIEWER\_IMAGE\_DIR BIRT\_VIEWER\_LOG\_LEVEL, BIRT\_VIEWER\_LOG\_DIR

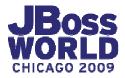

## **Deploying JDBC Drivers**

WebViewerExample/WEB-INF/platform/plugins /org.eclipse.birt.report.data.oda.jdbc\_[version]

/drivers

| Manage JDBC Drivers JAR Files Drivers                                                                        |                                             |    |
|----------------------------------------------------------------------------------------------------|---------------------------------------------|----|
| File Name                                                                                                    | Original Location                           |    |
| mysql-connector-java                                                                                         | C:\work\JDBC\mysql-connector-java-5.1.5\mys |    |
|                                                                                                    |                                             |    |
| x - This file does not exist in th<br>* - This file does not exist in th<br>+ - This file has been restored. | e original location.                        |    |
| <u>A</u> dd <u>R</u> estore                                                                                  | <u>D</u> elete                              |    |
| 3                                                                                                    | OK Cance                                    | el |

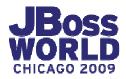

### **Using JBoss Supplied Connection Pool**

| Edit Data Source - Data Source                                                                    |                       |                                                                                                    |
|---------------------------------------------------------------------------------------------------|-----------------------|----------------------------------------------------------------------------------------------------|
| Edit Data Source - Data Source<br>BIRT JDBC Data Source<br>Connection Profile<br>Property Binding | Driver <u>C</u> lass: | elected data source.<br>com.mysql.jdbc.Driver (v5.1)<br>jdbc:mysql://localhost:3306/Classicmodels<br>root<br>iava:/MySqlDS<br>Manage Drivers Iest Connection |
| 0                                                                                                 |                       | OK Cancel                                                                                                    |

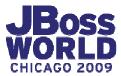

## **Customizing BIRT WebViewerExample**

Source from CSV project - org.eclipse.birt.report.viewer

(described on the Eclipse BIRT web site)

Change JSP fragments, JavaScript files, and Styles

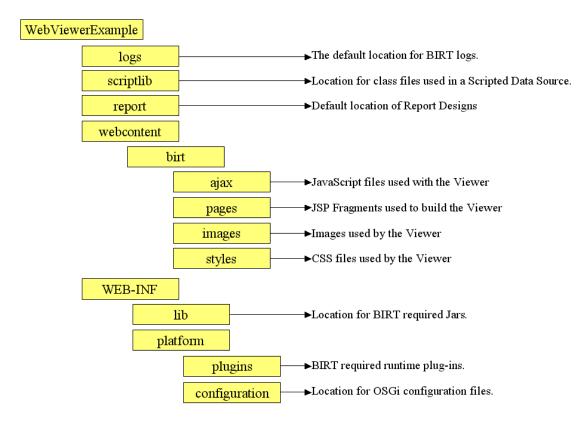

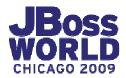

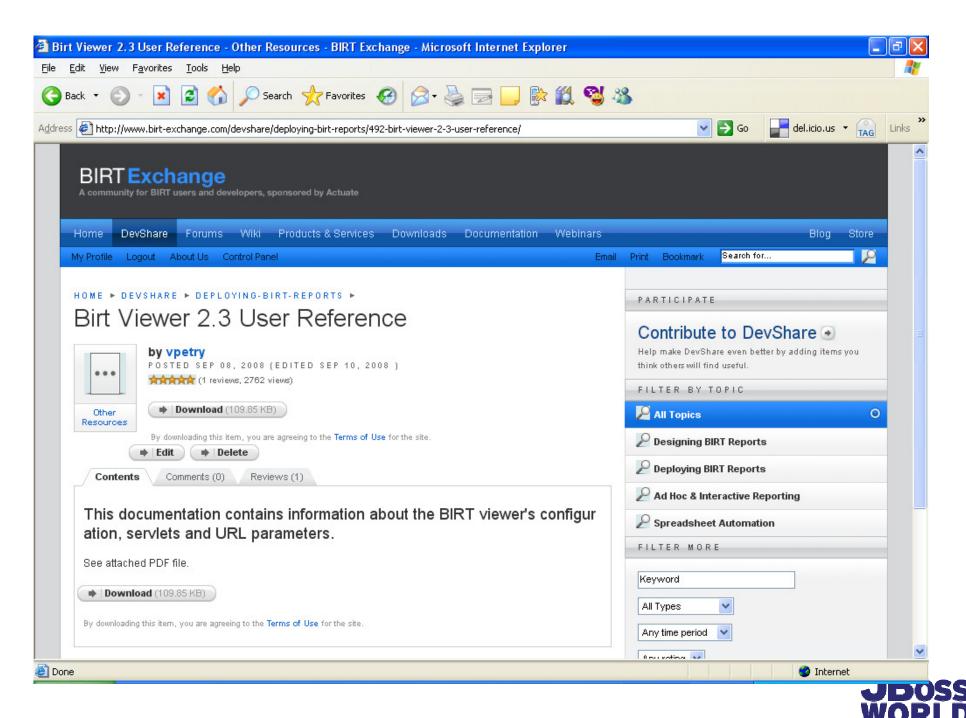

#### Demo

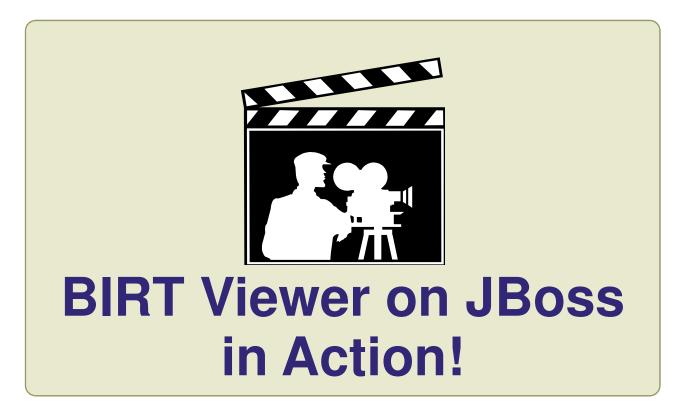

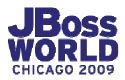

# **BIRT/JBOSS TOOLS 3.0 INTEGRATION**

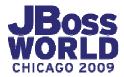

#### **BIRT** Designer

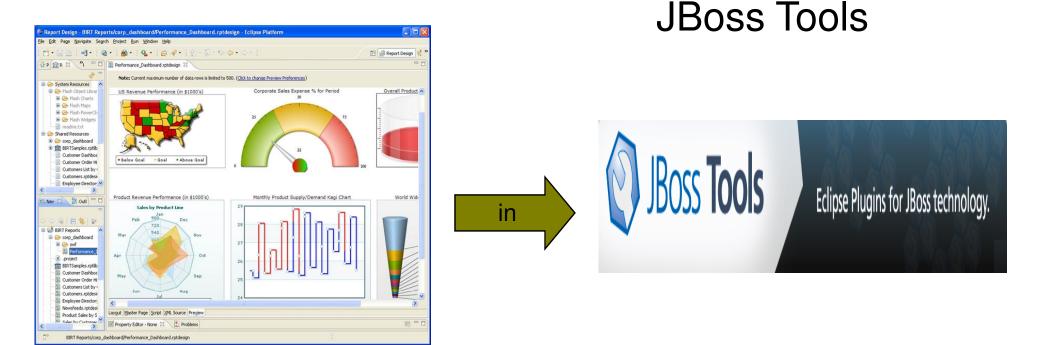

## BIRT in JBoss Tools = JBoss Tools + BIRT Plugins ?

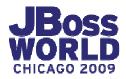

## Where to find these stuff ?

- JBoss Tools 3.0:
  - Download JBoss Tools plugin from http://jboss.org/tools/download.html
  - Eclipse IDE from eclipse.org
  - BIRT Report Designer from http://www.eclipse.org/downloads/download.php?file=/birt/downloads/drop s/R-R1-2\_3\_2-200902181355/birt-report-framework-2\_3\_2.zip
  - BIRT Web tools integration from http://www.eclipse.org/downloads/download.php?file=/birt/downloads/drops/R-R1-2\_3\_2-200902181355/birt-wtp-integration-sdk-2\_3\_2.zip
- JBoss Developer Studio: (JBoss Supported Product)
  - Download BIRT integration plugin from the update site (Not supported yet)
  - BIRT report designer and web tools integration as above

## **BIRT in JBoss Tools**

- Integration with Seam
  - BIRT Facet in Seam Web Project. Use BIRT features in Seam Web Apps
  - Deploy BIRT reports in Seam applications
  - Ability to create JSF/RichFaces widgets using RichFaces CDK
- Integration with Hibernate ODA.
  - Generate and use HQL queries with integrated tooling
  - Access Data Sources through Hibernate ODA driver
- Integration plugin packaged with JBoss Tools 3.0

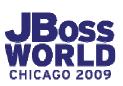

### **Use of BIRT in Seam Applications**

| 000                 | New Seam Project                             |            |
|---------------------|----------------------------------------------|------------|
| Seam Web Proj       | ect                                          | * am       |
| Create standalo     | ne Seam Web Project                          |            |
|                     |                                              | u          |
| Project name:       | britExample                                  |            |
| Contents            |                                              |            |
| Use defaul          | t                                            |            |
| Directory: /L       | lsers/prakasharadhya/newws/britExample       | Browse     |
| Target Runtim       | e                                            |            |
| jboss-eap R         | untime                                       | * New      |
| Dynamic Web         | Module version                               |            |
| 2.5                 |                                              | \$         |
| Target Server       |                                              |            |
| jboss-eap           |                                              | * New      |
| Configuration       |                                              |            |
| ✓ <custom></custom> |                                              | Modify     |
|                     | g Web Project<br>ng Web Project              | gurations. |
|                     | figuration for jboss-eap Runtime             |            |
|                     | b Project with Seam 1.2                      |            |
|                     | b Project with Seam 2.0                      |            |
| Dynamic We          | b Project with Seam 2.1 (technology preview) |            |
| JavaServer Fa       | aces v1.1 Project                            |            |
| JavaServer Fa       | aces v1.2 Project                            |            |
| Minimal Con         | figuration                                   |            |
|                     |                                              |            |
|                     |                                              |            |
|                     |                                              |            |
|                     |                                              |            |
| ?                   | < Back Next > Cancel                         | Finish     |
|                     |                                              | 11.        |
|                     |                                              |            |

# BIRT Facet for Seam Apps: Configuration = JBoss BIRT Integration Web Project

|                                                                                 | Project Fa | cets                                   |
|---------------------------------------------------------------------------------|------------|----------------------------------------|
| Project Facets<br>Select the facets that should be enabled for thi              | s project. |                                        |
| Configurations: <a>custom&gt;</a>                                               |            | Save As                                |
| Project Facet                                                                   | Version    | Details Runtimes                       |
| <ul> <li>Axis2 Web Services</li> <li>BIRT Charting Runtime Component</li> </ul> | 2.3.0      | BIRT Reporting Runtime Component 2.3.0 |
| 🗹 🗋 BIRT Reporting Runtime Component                                            | 2.3.0      | BIRT Reporting Runtime Component       |
| 🗹 💑 Dynamic Web Module                                                          | 2.5        | Requires all of the following facets:  |
| 🗹 🛃 Java                                                                        | 5.0        | Dynamic Web Module 2.3 or newer        |
| 🗌 🚸 Java Persistence                                                            | 1.0        | Java 5.0 or newer                      |
| 🔲 📄 JavaScript Toolkit                                                          | 1.0        |                                        |
| 🗹 📄 JavaServer Faces                                                            | 1.2        |                                        |
| 🕨 🔲 📄 JBoss Web Services                                                        |            |                                        |
| 🗹 📄 Seam                                                                        | 2.0        |                                        |
| 🗌 📄 WebDoclet (XDoclet)                                                         | 1.2.3      |                                        |
|                                                                                 |            |                                        |
|                                                                                 |            |                                        |
|                                                                                 |            |                                        |
|                                                                                 |            |                                        |
|                                                                                 |            |                                        |
| <                                                                               |            | >                                      |
| Ô                                                                               |            | OK Cancel                              |

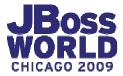

#### Add BIRT reports to Seam web pages

#### BIRT tag in Seam app

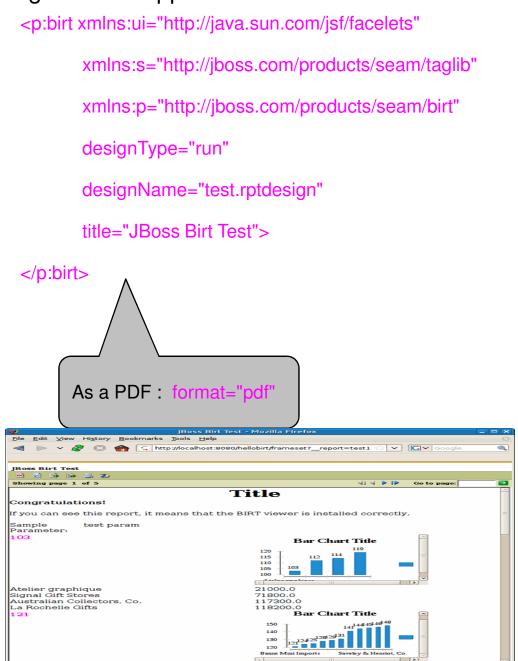

|                                            | Embed in Web App                                                                                                    |
|--------------------------------------------|----------------------------------------------------------------------------------------------------|
|                                            | hellobirt - Mozilla Firefox                                                                                                    |
| <u>E</u> dit <u>V</u> iew Hi <u>s</u> tory | Bookmarks Tools Help                                                                                                    |
| N V 8 0                                    | C http://localhost:8080/hellobirt/Products.seam     C      G      Google                                                                                                    |
| Products                                   |                                                                                                    |
| productName                                | 1969 Harley Davidson Ultimate Chopper                                                                                                    |
| productScale                               | 1:10                                                                                                    |
| productVendor<br>quantityInStock           | Min Lin Diecast<br>7933                                                                                                    |
|                                            | n This replica features working kickstand, front suspension, gear-shift lever, footbrake lever,<br>drive chain, wheels and steering. All parts are particularly delicate due to their precise scale<br>and require special care and attention. |
| buyprice                                   | 48.81                                                                                                    |
|                                            | 95.7                                                                                                    |
| msrp                                       |                                                                                                    |
| Edit Done                                  | 80.1                                                                                                    |
|                                            |                                                                                                    |
| Edit Done                                  | Ises                                                                                                    |
| Edit Done<br>productines orderdetai        | Ises                                                                                                    |
| Edit Done<br>productines orderdetai        | lars                                                                                                    |

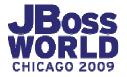

JBoss World 2009 | Virgil Dodson, Prakash Aradhya

A 😳

#### **Integration with Hibernate Tools**

| New New                                                                                                    | Hibernate Data Set |        | 6                                                                                                    | Edit (                                   | Data Set - HbDataSet                                | ×         |                                 |
|----------------------------------------------------------------------------------------------------|--------------------|--------|----------------------------------------------------------------------------------------------------|------------------------------------------|-----------------------------------------------------|-----------|---------------------------------|
| <b>Query</b><br>Define the query text for the data set                                                                                                    |                    | Params | Data Source<br>Query                                                                                          | Output Columns<br>Define output columns: |                                                     | \$~ \$~   |                                 |
| Available Items <ul> <li>org.domain.hellobit.entity.Customers</li> <li>org.domain.hellobit.entity.Orderdetails</li> <li>org.domain.hellobit.entity.Orderdetails</li> <li>org.domain.hellobit.entity.Orderdetails</li> <li>org.domain.hellobit.entity.Products</li> <li>org.domain.hellobit.entity.Products</li> <li>org.domain.hellobit.entity.Products</li> <li>org.domain.hellobit.entity.Products</li> <li>org.domain.hellobit.entity.Products</li> <li>org.domain.hellobit.entity.Products</li> <li>org.domain.hellobit.entity.Products</li> <li>org.domain.hellobit.entity.Products</li> <li>org.domain.hellobit.entity.Products</li> <li>org.domain.hellobit.entity.Productines</li> <li>org.domain.hellobit.entity.Productines</li> <li>org.domain.hellobit.entity.Productit.entity.Productines</li> <li>org.domain.hellobit.enti</li></ul> | Test query         |        | Output Columns<br>Computed Columns<br>Parameters<br>Fikers<br>Property Binding<br>Settings<br>Preview Results |                                          | Alias Display Name Display N<br>frstname<br>jobtele | ok Cancel | BIRT Report<br>Using DataSource |

| 🔮 Pal 🗏 Dat 🛛 🏛 Res 🖓 🕻                      | U 📾 E | Emplo | oyees.xhtml 🛛 📾 testHibernateOda | xhtml 🔝 testHibernateOda.rptde | sign 🛛     | - 8          |
|----------------------------------------------|-------|-------|----------------------------------|--------------------------------|------------|--------------|
| 🗢 🕼 Data Sources                             |       | 0 ·   | ÷••••1•••••2•••••                | •••3••••••4••••••5•            | 6 7        |              |
| HbDataSource                                 | 0     |       |                                  |                                |            | <sup>^</sup> |
| 🗢 😣 Data Sets                                | •     |       | ( .                              |                                |            |              |
| 🗢 न HbDataSet                                |       |       | firstname                        | lastname                       | jobtitle   |              |
| 🖩 firstname                                  | 1:    |       | [firstname]                      | [lastname]                     | [jobtitle] |              |
| lastname                                     | H     |       |                                  |                                |            |              |
| 🔋 jobtitle                                   | l :   |       | Footer Row                       |                                |            |              |
| 🗑 Data Cubes                                 |       |       |                                  |                                |            |              |
| 🙀 Report Parameters                          | :     |       |                                  |                                |            |              |
|                                              | ۲     |       |                                  |                                |            | V            |
|                                              |       |       |                                  |                                |            |              |
| Layout Master Page Script XML Source Preview |       |       |                                  |                                |            |              |

**CHICAGO 2009** 

JBoss World 2009 | Virgil Dodson, Prakash Aradhya

#### Demo

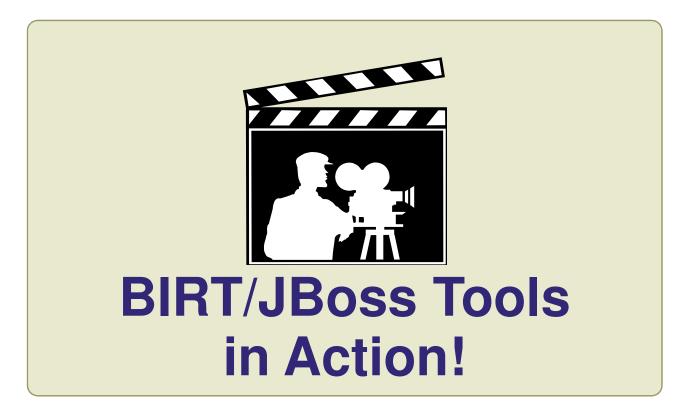

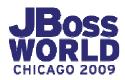

# QUESTIONS?

## TELL US WHAT YOU THINK: REDHAT.COM/JBOSSWORLD-SURVEY

### BIRT Momentum Publications

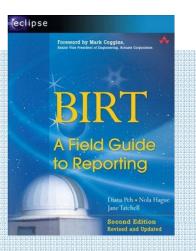

BIRT: A Field Guide to Reporting 2nd Edition

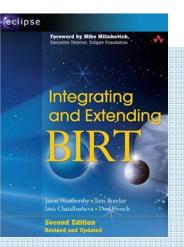

Integrating and Extending BIRT 2nd Edition

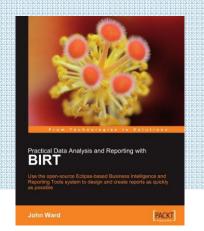

Practical Data Analysis and Reporting with BIRT

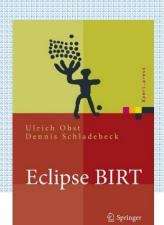

Eclipse BIRT: Business Intelligence und Reporting Tool

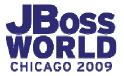

JBoss World 2009 | Virgil Dodson, Prakash Aradhya

### **BIRT Project Site at Eclipse.org**

| 🍘 Eclipse BIRT Home - Windows Internet Explorer                                                                                                    |                                                                                                    |  |  |  |  |  |  |  |
|----------------------------------------------------------------------------------------------------|----------------------------------------------------------------------------------------------------|--|--|--|--|--|--|--|
| G v I ttp://www.eclipse.org/birt/phoenix/                                                                                                    | 👻 🐓 🗙 jboss jndi url 🔎 👻                                                                                                    |  |  |  |  |  |  |  |
| 🛿 Links 餐 www.birt-exchange.org 🛛 Eclipse BIRT Home 🛛 OSSG Wiki 🍃 demoserverlinks 🕒 Twitter 🍃                                                                | Bloglines 💋 RAP reports 🖉 RAP Charts 🍘 JSAPI Example 🛛 🔅                                                                             |  |  |  |  |  |  |  |
| 😪 🎄 🔚 Eclipse BIRT Home                                                                                                    | A v B v B v B Page v O Tools v                                                                                                    |  |  |  |  |  |  |  |
| Con-                                                                                                    | CONTACT   LEGAL                                                                                                    |  |  |  |  |  |  |  |
| eclipse                                                                                                    |                                                                                                    |  |  |  |  |  |  |  |
| HOME   DOWNLOADS   USERS   MEMBERS   COMMITTERS   RESOURCES   PROJECTS   ABOUT US                                                                            | Google" Custom Search Search A A                                                                                                    |  |  |  |  |  |  |  |
| About This Project     BIRT Project                                                                                                    | =                                                                                                    |  |  |  |  |  |  |  |
| BIRT Home - Business Intelligence and Reporting Tools                                                                                                    |                                                                                                    |  |  |  |  |  |  |  |
| ► Introduction                                                                                                    |                                                                                                    |  |  |  |  |  |  |  |
| Download BIRT is an open source Eclipse-based reporting system that integrates with                                                                          | BIRT is an open source Eclipse-based reporting system that integrates with your Java/J2EE application to produce compelling reports. |  |  |  |  |  |  |  |
| Install Download BIRT 2.3.2 Get started with the latest in the BIRT 2.3.2                                                                                    | Download BIRT 2.3.2 Get started with the latest in the BIRT 2.3.2 series, the release used in many commercial products.              |  |  |  |  |  |  |  |
| ► Tutorial Download BIRT 2.5 Get started with the newest major release,                                                                                      |                                                                                                    |  |  |  |  |  |  |  |
| ► Sample Database                                                                                                    |                                                                                                    |  |  |  |  |  |  |  |
| ► Examples Get Help Need help with BIRT?                                                                                                    |                                                                                                    |  |  |  |  |  |  |  |
| Integration<br>BIRT provides core reporting features such as report layout, data access and scripting. Please try BIRT and tell us what you think by filling |                                                                                                    |  |  |  |  |  |  |  |
| <ul> <li>FAQ/Wiki</li> <li>bugs reports &amp; enhancement requests through Bugzilla as explained on the community page.</li> </ul>                           |                                                                                                    |  |  |  |  |  |  |  |
| ► Report a Bug New to BIRT? Wh                                                                                                    | nat's New                                                                                                    |  |  |  |  |  |  |  |
|                                                                                                    | BIRT 2.5 has been officially released. To discover what is available, see the Notable Features - BIRT 2.5. 06/24/09                  |  |  |  |  |  |  |  |
| ► Reference server environment.                                                                                                    |                                                                                                    |  |  |  |  |  |  |  |
| ▹ Project Organization → Download - Download BIRT and find out what other                                                                                    | BIRT 2.5 RC4 is avaialble for download. is now available for download. 06/10/09                                                      |  |  |  |  |  |  |  |
| Project Development                                                                                                    | BIRT 2.3.2.2 is avaiable for download. If you need                                                                                   |  |  |  |  |  |  |  |
| associated software                                                                                                    | the all in one build, please use this link. is now<br>available for download. 06/10/09                                               |  |  |  |  |  |  |  |
| Building BIRT     Tutorial - Try out BIRT for yourself by following this simple     tutorial that walks you through building a report from                   | Notable Features - BIRT 2.5 Milestone 7 05/18/09                                                                                     |  |  |  |  |  |  |  |
|                                                                                                    | On                                                                                                    |  |  |  |  |  |  |  |

#### JBoss.org/tools

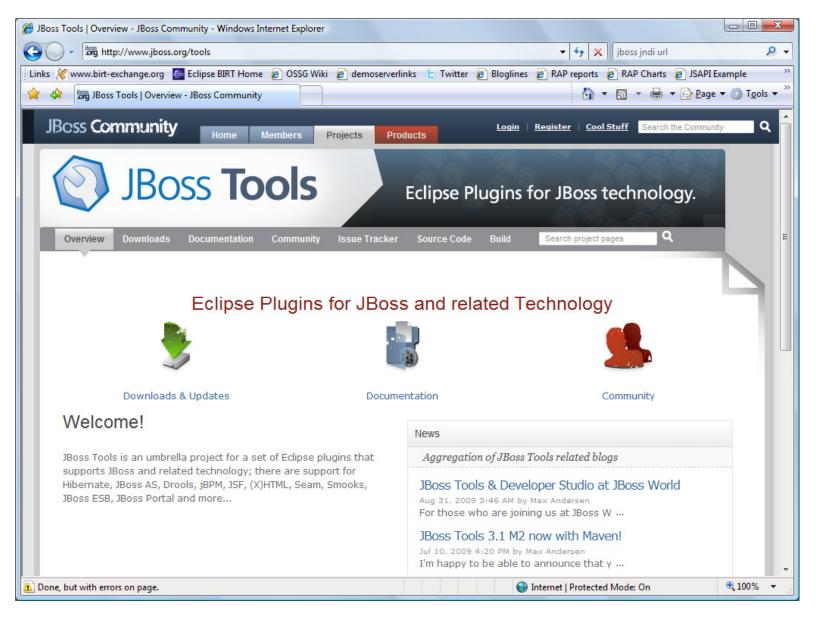

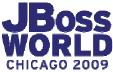

# **BIRT Exchange Community Site**

#### **Centralized Knowledge Hub for BIRT Developers**

Access Downloads, Demos, Tutorials, Tips & Techniques, Webinars Easy for users to contribute content, share knowledge Enables developers to be more productive and build applications faster

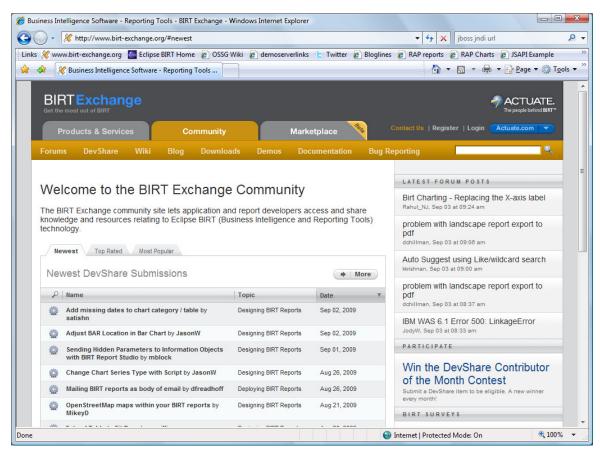

#### www.birt-exchange.org

#### Download

- Documentation
- Software

#### Share Knowledge

- Reports, Code, Tips
- Forums

#### Find

- · Search, Sort
- Rate, Comment

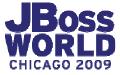

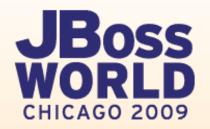

# **Getting BIRT-y with JBoss**

Virgil Dodson – vdodson@birt-exchange.com Twitter: @birtexchange Evangelist, Actuate/BIRT Exchange

Prakash Aradhya Sr. Product Manager, Red Hat

September 3, 2009

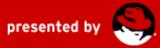

### BIRT Momentum Sample BIRT Adopters

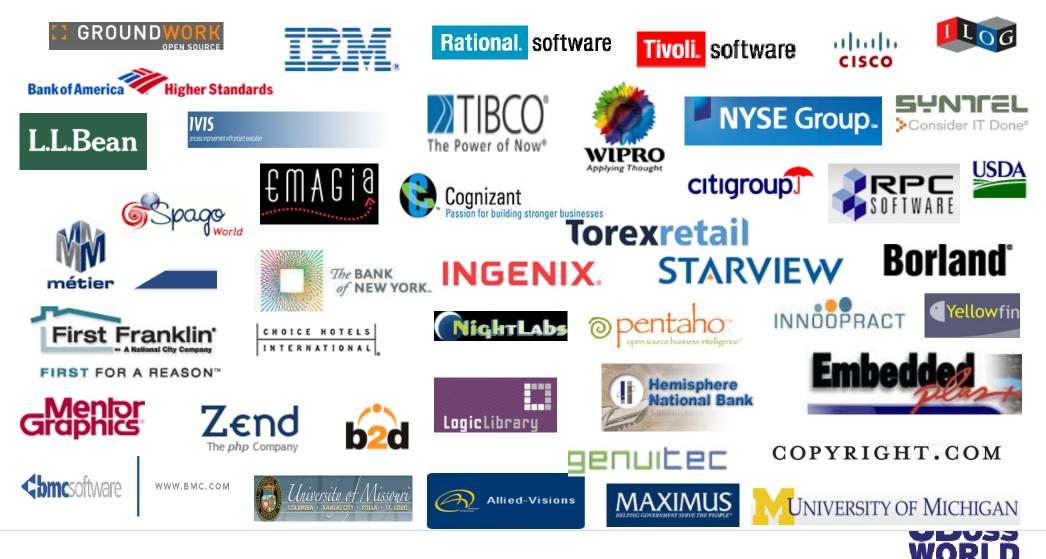

JBoss World 2009 | Virgil Dodson, Prakash Aradhya

CHICAGO 2009

### **Actuate BIRT Technology Family**

Complementing and Extending Eclipse BIRT

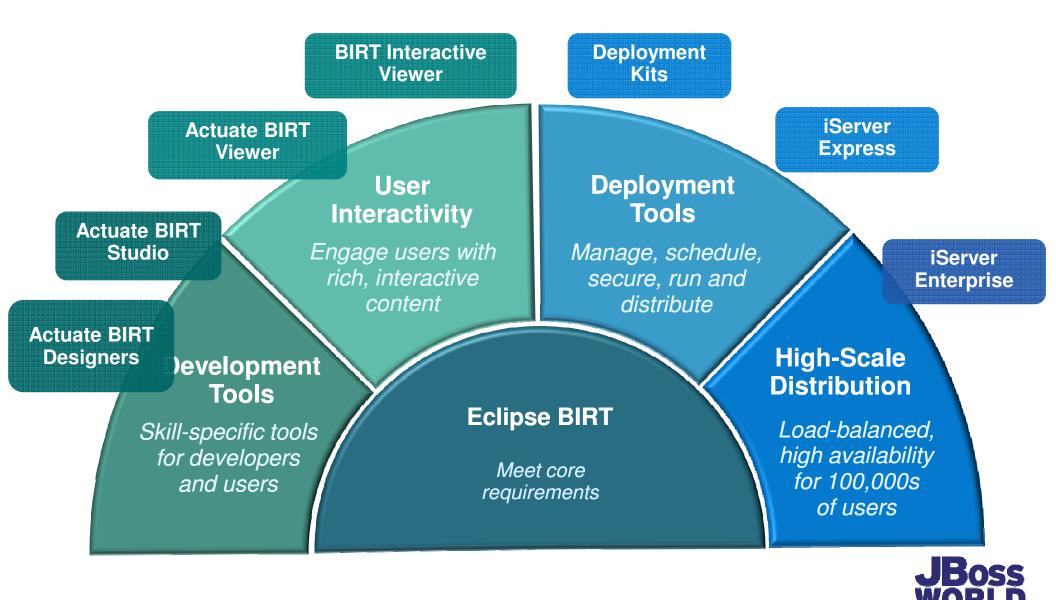

56